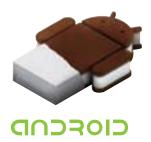

# MID KS-UMD102TA Quick Start Guide

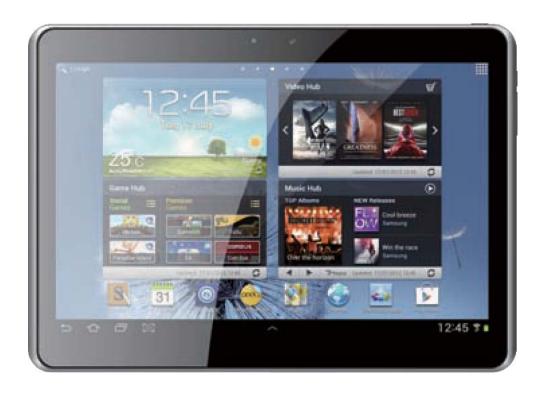

In order to use your tablet PC safely and effectively, please read the following information carefully before use.

#### Safe Boot

In an area (such as airplanes, hospitals) where wireless devices are forbidden, please comply with all posted warnings and authorized officer's instructions.

If you need to use the non-network services of the device, you can switch to flight mode. Hold the 【ON/OFF】 button, and then select the flight mode.

## **Waterproof**

Keep the Tablet PC dry, away from rain, humidity and all types of liquids that may contain minerals that will corrode electronic circuits.

#### Interference

Mobile communication may be subject to radio interference, which could affect performance.

## **Traffic Safety**

Do not use the tablet PC to call when driving, so as not to disturb safe driving.

# In restricted areas please shut down

Please comply with restrictions or regulations. On a plane or nearby inflammable substance, chemicals or medical equipment, Tablet PCs should be shut down.

# **Tablet PC placement**

Place the Tablet PC and its accessories out of children's reach.

# **Accessory and Battery**

Please use the specified battery and charger.

Do not attempt to disassemble the Tablet PC and accessories, if it needs service, contact your authorized service centre.

## Install SIM or USIM card

When ordering a mobile phone service, you will receive a Subscriber Identity Module (SIM) card, which contains detailed information of your order, such as a personal identification number (PIN) and optional services. To use UMTS or HSDPA services, you can purchase a Universal Subscriber Identity Module (USIM cards).Install the SIM or USIM card:

If the Tablet PC is switched on, please hold the 【ON/OFF】 button and select "Shut Down" to turn it off.

Remove the back cover. When you remove the back cover, please be careful not to hurt your nails.

Insert the SIM or USIM card.

Place the gold touch spot of the SIM or USIM card face down, and insert it into the Tablet PC.

If you do not insert the SIM or USIM card, you can use wireless services.

Please do not insert the memory card into the SIM card slot. Replace the back cover.

## **Battery charge**

Before using the Tablet PC for the first time, you must charge the battery. You can use the provided travel charger or through the computer data cable to connect the Tablet PC and the computer to charge for the Tablet PC.

Only use the charger and the USB cable provided with the tablet. Unauthorized cables will cause the battery exploded or damage your Tablet PC.

When battery is low, the Tablet PC will issue a warning tone and show the information. If it's too low, the Table PC will shut down automatically. You need to recharge the battery to continue to use.

# Travel charger charging

- Insert the small end plug of the travel charger into the multifunction socket. If the travel charger is connected incorrectly, you may cause serious damage to the Tablet PC. Any damage due to misuse will not be covered under warranty
- 1. Insert the big end plug of the travel charger into power

- " Using the Tablet PC when charging, this will extend the charging time;
- When charging, the Tablet PC will may get warmer. The phenomenon is normal, and will not affect the life or performance of the Table PC;
- If the Tablet PC is not charging properly, please take the Tablet PC and charger to your authorised customer service center to have checked.
- 2. When the battery is fully charged disconnect the travel charger and the Tablet PC connection, then pull it out from the power jack.

## Use USB cable to charge

Before charging, please make sure that the Tablet PC has been turned on.

- 1.Plug one end (micro USB) of the USB cable into the multifunction socket.
- 2.According to the type of USB cable, connect the other end to the computer's USB port, you may need to wait for a moment to begin charging.
- 3. When the battery is fully charged, disconnect USB cable with the Tablet PC, then pull out it from the computer.

## **Insert memory card (optional)**

If you want to store other multimedia files, you can use the SD card or insert the memory card. The Tablet PC can use micro  $SD^{TM}$  or micro  $SDHC^{TM}$ .

Micro SDHC™ memory card capacity up to 32GB.

- The Table PC supports only the FAT file structure. If you insert the memory card with other structure, the Tablet PC will be asked to re-format the memory card.
- " Frequent writing and deleting data will shorten the life of the memory card.
- " When you insert the memory card in the Tablet PC, The

- 1. Remove the back cover.
- 2. Insert the memory card and ensure the golden touch spot is faced down.
- 3. Push the memory card into the card slot until it locks into place.
- 4. Replace the back cover.

# $\neg$ Take out the memory card

- 1.Remove the back cover.
- 2. Pull out the memory card from the card slot.
- 3. Remove the memory card.
- 4. Replace the back cover.

Please do not remove the memory card when transferring or accessing information in the Tablet PC, Otherwise it may cause data loss or damage the Tablet PC and memory card.

#### $\neg$ Format SD card

- 1. Formatting the memory card on a computer may result in the memory card being not compatible with the Tablet PC, please format the memory card on the Tablet PC only.
- 2.In standby mode, select Applications → Settings → Storage → Format SD card.

Before formatting, remember to backup all the important data stored on the Tablet PC. The manufacturer's warranty does not cover loss of data to wrong operation.

# Startup and Shutdown

If you want to turn on the Tablet PC, long press 【ON/OFF】.

If your want to turn off the Tablet PC, long press [ON/OFF], choose [shut down].

In an area (such as airplanes, hospitals) where wireless devices are forbidden, please comply with all posted warnings and authorized officer's instructions.

If you need to use the non-network services of the device, you

can switch to flight mode. Long press 【ON/OFF】 button, then select the "flight mode".

# Connect external USB storage setting

Use an external adapter cable which could be connected to the U disk and card readers and other external storage devices. Please insure the Tablet PC is turned on.

- 1 Plug one end (mini USB) of the adapter cable into the multifunction socket.
- 2 Plug the other end of the adapter cable into the USB port of U disk, card readers and other external storage devices.
- 3 After a successful connection into the file manager, will show "external USB memory". You can access the files in the memory: view pictures, play music, video.
- 4 Uninstall an external USB memory: settings, storage, external USB memory, select "uninstall USB storage device", select "OK" to properly uninstall the USB storage.

## Using touch screen

Using touch screen is an easy way to select items or perform functions.

Learn basic operation of the touch screen:

- To avoid scratching the touch screen, do not use sharp tools.
- Do not allow the touch screen to interfere with other electronic equipment. Electrostatic discharge may cause the touch screen to fail.

Do not allow the touch screen to be in contact with water. In humid environments or close reach to water, touch screen may malfunction.

- In order to achieve the best results, remove protective film before use of the touch screen.
- " To control the touch screen see below:
- " Click: Click once to select or start menu options or applications with your fingers.

Click and press: click and press for more than 2 seconds, options list wil pop-up.

- scroll: Click, drag your finger up,down,left or right to move the item in the list.
- Drop: with your finger to click and the press an item, and then drag your finger to move the item.
- Double-click: when viewing photos or web pages, click twice quickly with your finger to zoom in or out.
- If you do not use the Tablet PC for a specified length of time, the touch screen will be turned off. If you want re-start, press [switch key].
- You also could adjust the backlight time. In standby mode, open the application list, and then select Settings → Display → Sleep.

## " Lock or unlock the touch screen and buttons

Lock or unlock touch screen and buttons

You can lock touch screen and buttons, to prevent any accidental operation.

For lock, press 【ON/OFF】, unlock, press 【ON/OFF】, and then according to the prompts on the screen to manually unlock.

# Move items on the standby screen

- Click and press item you want to move.
- After vibration, drag it to the desired location.

# Remove items from the standby screen

- Click and press item you want to remove, after vibration, the application area will show the Recycle Bin Icon, this shows that the application area on the bottom of the screen has changed to Recycle Bin.
- " Drag the item to the Recycle Bin.
- When the item is red, release it.

# Use shortcuts panel

In standby mode or when using the application, touch the indicator icons area on the top of the screen, then drag your finger down to open the shortcuts panel. You can start or cancel wireless connectivity and other features, access to the notification list, such as information, call activities, or processing status. For hidden list, please drag up the bottom border.

Sliding shortcut icon left or right in the panel, you can use the following options:

- " Ambient light sensor: turn on or off ambient light sensor.
- " Standby: adjust delay time of screen automatically turns off.
- " Automatic rotate screen: turn on or off auto rotate screen function.
- " GPS: turn on or off GPS.
- WLAN: turn on or off WLAN connection feature. Long press the icon to enter the WLAN settings interface.
- Bluetooth: turn on or off bluetooth wireless connection feature.
- " Flight mode: turn on or off the flight mode.
- " Settings: enter the setting interface.

# v Access to application

# If you want to access application

- In standby mode, select start program to enter applications list.
- " Sliding shortcut icon left or right to other an application screen, you also can choose the bottom point and move to the main menu screen directly.
- " Select Start program:
- " Click and press application icon, add a shortcut of the application from the list, click. You can move the icon to the desired position in the standby screen.

- " Click [Back] to return to the previous screen.
- Tablet PC has a built-in motion sensor that can detect the direction of the Tablet PC. Use certain features rotating the Tablet PC, Tablet PC interface will automatically switch to a horizontal screen mode. To set the interface does not change with the rotation of the Tablet PC, at the top of the screen to open the shortcut
- Panel, and then choose to automatically turn the screen.
   Or select Settings → Display → Auto-rotate screen.

## v Widget

Click application from standby interface, choose widget, select one and long press, drag to the interface Customize more features based on personal preferences.

#### Set the current time and date

- In standby mode, open application list, then select Settings → Date and time.
- " Set time and date and change other options.

## ¬Turn on or off the touch sound

In standby mode, open application list, then select Settings → Audio Profiles → General → System → Select the touch sound.

# **¬Adjust ringtone volume**

Press [+/-] to adjust the ringtone volume.

## ¬Change ringtone

In standby mode, open application list, then select Settings – Audio Profiles - General - voice call ringtone or message ringtone.

" Select a ringtone from the list, then select OK.

# ¬Select wallpaper

1.In the standby mode, long press standby interface  $\rightarrow$  Wallpaper  $\rightarrow$  Select wallpaper sources.

- 2. Select the image.
- 3. Set it as wallpaper.

# Choose wallpaper from:

- " Wallpaper: set background image.
- " Live wallpaper: You can set live wallpaper.
- " video Wallpaper: set the background video.
- " Album: You can select the pictures from album to be wallpaper.

# **¬Adjust display brightness**

In the setup menu to adjust screen brightness:

In standby mode, open the pull-up bar, then select Settings → Display → Brightness.

- 1. Clear check box before auto-adjust brightness.
- 2. Drag the slider to adjust brightness level.
- 3. Select OK.

Brightness level of the display will affect the speed of the battery power to use up.

# ¬Set unlock pattern

Set unlock pattern to prevent unauthorized use.

- 1. In standby mode, open application list, then select Settings → Security → Screen lock → Pattern.
- 2. Carefully watch the instructions and patterns, select **[Next]** (if necessary).
- 3. Drag your finger to connect at least four points to draw a pattern.
- 4. Choose 【Continue】.
- 5. Re-drawn to confirm.
- 6. Select OK.
- Matter setting unlock pattern, every time start tablet PC will be asked to enter the unlock pattern. If you want no longer be required, select Settings → Security → Screen lock → draw the pattern lock →No.

Note: If you select "No", screen will not be locked.

# Target SIM card or USIM card

You can set a PIN Code to lock Tablet PC.

- 1.In standby mode, open applications list, then select Settings
  →Security→ SIM Card lock → Lock SIM card.
- 2.Input PIN code and press "yes"

If set PIN Code to lock, input PIN Code when turn on will be necessary every time.

If input wrong PIN Code three times continuously, SIM or USIM card will be locked. In this case, you must input PUK to unlock the SIM card or USIM card.

If the SIM card or USIM card was locked due to wrong PUK, please take the card to service provider for help.

### Communication

# **Dialing**

To make a call, such as dial out or receive a call when you are in a call, or other functions.

#### Records

To check call history classily selected

1 In standby mode, click"dial"to call history.

2 In the interface of call history, to classify it in mobile or in source.

3 Select the record you want to know for details

#### **Contacts**

To create and manage the contacts stored in memory of the tablet or in SIM/USIM card

# Group

**Setting Groups** 

#### Collect

Collect those contacts who are special or you contacted them frequently, to manage them easily.

Note: This collect function is only for those contacts in tablet.

## **Contacts**

Including all the contacts in tablet and SIM card.

## Message.

To know how to create and send a SMS or MMS, look over and manage those messages sent out or received. It make cause extra cost when sending or receiving messages out of service area, for details, please consult with provider.

## **Emails**

To send or receive emails by setting your personal or

company email account.

# **Email setting**

- 1 Under standby mode, open the applications, and select "email"
- 2 Select the account type, input your email address and password.

Select next(for common accounts) or hand set(for other company account)

3 Follow the instruction, after completing the setting, it will be loaded on your tablet.

#### Calendar

To check the date, setting agenda or events

#### Clock

Set clock

Note: Shut down alarm is not supported.

## Browser

Visit web and add it into bookmark.

#### **Browse web**

" Under standby mode, open applications, select browser to open the web you like.

" If visit certain web, select URL, input the web address, then press enter and search the icon.

# **Files Management**

Open the images, videos, music, files or other documents in your tablet or SD card.

#### Note:

- 1 Don't move or delete systems files except MP3, MP4, images in the SD card.
- 2 If you want to change the card, please copy the materials to the other card you want change, otherwise it will cause that some entertainment in the tablet won't work.

#### Music

Play the music you like.

Music player can support to play formats as: aac, amr, ape, flac, imy, m4a, mid, mp2, mp3, ogg and wav. Not support some formats, depend on the version of the software in the device.

If the file exceeds the memory, it will occur mistakes when play it.

Play quality will differ from the type of the content.

Some files may not be played normally, depend on its way of coding.

#### " Add music

Add files into device

- download from wireless web
- " Copy by USB cable
- " Transfer through bluetooth

Video

To watch, delete and order videos.

Camera

Under standby mode, go to camera through applications, to take photos, photograph, Take high quality photos, support continuous shooting, special effect, and high quality video.

Album

Check the photos and videos stored in your SD card and tablet.

Settings

SIM Card managing

To close or open the SIM card, select the SIM card to make video call, select if open data connect or international roaming. Check the SIM card application.

#### **WLAN**

Set the status of WLAN, internet notice, add network, etc.

## Bluetooth

Set Bluetooth status, search Bluetooth and modify the name of Bluetooth.

Flux status

Check the flux status of SIM card

# More settings

To set airplane mode, vpn, network share and portable hotspot, mobile network, GPRS priority.

#### Scene

Set rings and its volume of incoming calls, messages, meanwhile, set self-defined scene.

# **Display**

Set functions related to the display of tablet, such as scene

change, screen lock style, brightness adjust, auto-rotate screen, screen timeout, etc.

## Store message

Check the status of the memory of the SD card and tablet, it is able to format the memory.

# **Battery**

Show the status of charging and its percentage, life used of the battery, etc.

# **Apps**

Modify the settings of installed apps.

# **Accounts and Sync**

Change or manage the account which need sync function.

#### Location

Check the location in Apps with wireless network

# **Security**

Setting varies password to protect the tablet from stealing. Notice: Generally the initial PIN code is 1234

# Language and keyboard

Select language, set keyboard, select input

## Reset

Factory data reset will clear all data in the tablet, please operate with attention.

## **Date and time**

Set date and time displayed in the tablet

# Shut down or turn on timely

According to the user's habit to start this function.

# **Auxiliary function**

Turn on the function of power button, then press the button could end a call.

# **Developers options**

For developers to use.

#### **About Tablet PC**

Query information about tablet, check its state.

#### Calculator

Learn how to perform mathematical calculation, as normal hand-held or desktop calculator, horizontal screen when switching for scientific calculator.

#### FM

You can recording when listening to a radio program.

#### Radio

Help you quickly to preserve voice recording, you can set sound and record mode, and choose storage location arbitrarily.

# Compass

Compass is a simple instrument used to determine position, whose predecessor is one of the Chinese Four Great Inventions. It's an essential tool when you go out and who can identify the direction accurately.

## Search

Search local applications and some specific information on internet.

## **Download**

Manage contents download by browser.

# Video player

Learn how to view the video files stored in memory card when press a long time can be operated as follows: share, delete, rename and view details.

This application can identify all video files the machine support

in the memory card, user can free to watch video.

#### Film studio

You can use pictures and music to edit your favorite video.

#### **ATV**

Efficient ATV, different area will have different channels, it's a convenient portable TV set.

#### **Bluetooth Distance Sensor**

Two devices both have bluetooth distance sensor function could connect each other, if distance is far or signal is weak, there's an alarm.

# Wireless input device

You can connect to wireless keyboard.

#### **Question & Resolution**

In order to save your time and unnecessary costs, please contact professional services staff when you need services, and make the following examinations:

#### Unable to start tablet PC

Check you've pressed 【ON/OFF】 more than 1 second.

Check the battery if is depleted, please recharge.

## Start tablet, and message will alert

Input tablet lock password, choose automatic lock function, before using you must input **Telephone password**.

Input PIN Code, choose every time input PIN Code function when start up.

Input PUK Code: if continuously input PIN Code three times for error, SIM Card will be locked, you should input the PUK Code provided by operator.

## **SIM Card error**

If SIM Card metal surface is dirty, please wipe with a clean cloth. If SIM Card is not installed, install the SIM Card correctly according to the manual.

If SIM Card is damaged, contact your network service provider.

# Unable to connect to network

If signal is weak, please move to a strong place and retry.

If it's beyond the network coverage area.

If SIM card is invalid, please contact your network provider.

#### Unable to call out

Please confirm whether press dial key.

Please confirm whether due to debt and was forbidden to call.

Please confirm whether SIM Card is effective.

Please confirm whether setting call restriction function.

Please confirm whether setting fixed dialing function.

## **Poor call quality**

Please confirm whether volume adjustment is unsuited.

If using a tablet to make a conversation in the poor reception area, such as around tall buildings or in the underground room, the radio wave can't be effectively convey.

If using tablet to make a conversation during the busy time, such as commuter time, may cause can't call out.

#### Unable to call in

Please confirm tablet has turned on, and connected to network.

Please confirm whether due to debt and be barred.

Please confirm whether SIM Card is effective.

Please confirm whether setting call restriction function.

## Contact

Please keep microphone close your mouth.

# Standby time become short

Standby time is related with network system setting, if you stay in poor reception area, tablet will continue to launch in order to find the base station when can't receive signal, a lot of battery power will consume, and standby time would be short. Please using in strong signal area or temporarily turn off it.

## No power

Check if plug is connected.

If dirt is accumulation, wiping tablet and battery connection port with a soft clean cloth.

Please change the charging environment when below  $0^{\circ}$ C or above 45  $^{\circ}$ C.

Battery or charger need to be changed when damaged.

If the guide information couldn't help you to solve the problems, please record your Tablet PC's model and serial number, license or insurance policy information, and a clear description of the problem, then contact the local customer service.

#### **FCC Warning**

This equipment has been tested and found to comply with the limits for a Class B digital device, pursuant to part 15 of the FCC Rules. These limits are designed to provide reasonable protection against harmful interference in a residential installation. This equipment generates, uses and can radiate radio frequency energy and, if not installed and used in accordance with the instructions, may cause harmful interference to radio communications. However, there is no guarantee that interference will not occur in a particular installation. If this equipment does cause harmful interference to radio or television reception, which can be determined by turning the equipment off and on, the user is encouraged to try to correct the interference by one or more of the following measures:

- Reorient or relocate the receiving antenna.
- Increase the separation between the equipment and receiver.
- Connect the equipment into an outlet on a circuit different from that to which the receiver is connected.
- Consult the dealer or an experienced radio/TV technician for help.

Caution: Any changes or modifications to this device not explicitly approved by manufacturer could void your authority to operate this equipment.

This device complies with part 15 of the FCC Rules. Operation is subject to the following two conditions: (1) This device may not cause harmful interference, and (2) this device must accept any interference received, including interference that may cause undesired operation.

This equipment complies with FCC RF radiation exposure limits set forth for an uncontrolled environment. This device and its antenna must not be located or operating in conjunction with any other antenna or transmitter.

The device has been evaluated to meet general RF exposure requirement. The device can be used in portable exposure condition without restriction.

- 1、要求取值范围是 10 至 150,整数和小数混合在一起。 公式: =RAND()\*(150-10)+10
- 2、要求取值范围是 10 至 150, 只要整数不要出现小数。 公

式: =TRUNC(RAND()\*(150-10)+10)